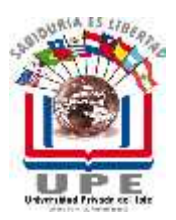

**UNIVERSIDAD PRIVADA DEL ESTE**

**FACULTAD CIENCIAS DE LA INFORMÁTICA CARRERA INGENIERÍA EN INFORMÁTICA**

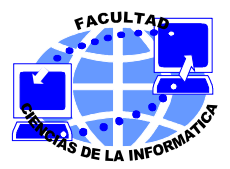

# **PROGRAMA DE ESTUDIOS**

## **I. IDENTIFICACIÓN**

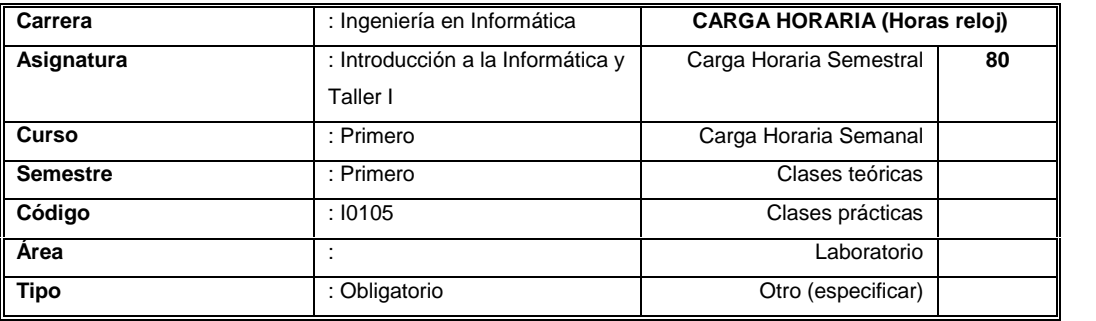

### **II. FUNDAMENTACIÓN**

El alumno en esta materia deberá conocer el método científico. Adquirir conocimiento sobre la introducción a la informática y ofimática. Conocerá la historia de la informática. También deberá recibir conocimiento sobre representación numérica y aritmética binaria. Conocer y manejar los periféricos, los lenguajes de programación, los sistemas operativos, redes y comunicaciones

#### **III. OBJETIVOS GENERALES**

- Proporcionar al estudiante conceptos fundamentales del apasionante mundo de la informática, áreas de utilización, Sistema Operativo, Software y Hardware.
- Identificar a las computadoras, determinar el software base de la computadora.
- Determinar las formas de utilización de la computadora.
- Identificar las áreas de utilización de las computadoras.
- Determinar las organizaciones de los sistemas de información.
- Determino el costo de un servicio de procesamientos de datos.

### **IV. CONTENIDO PROGRAMÁTICO**

#### **UNIDAD I - La Computadora**

- **Generaciones**
- Unidad de E/S
- Unidad Aritmética y Lógica
- Unidad de Control
- **Memoria**
- **Funcionamiento**

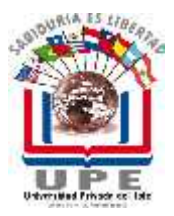

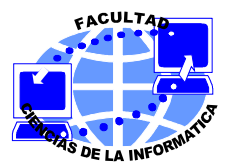

### **UNIDAD II - Software de Base**

- Sistemas Operativos
- Software y Hardware
- Utilitarios

#### **UNIDAD III - Estructuras de la Información**

- Códigos, Tamaño de la Información
- Sistemas de Numeración
- Noción de Programa
- **Instrucciones**

#### **UNIDAD IV - Formas de Utilización de la Computadora**

- Mono programación, Multiprogramación
- Tiempo Compartido, Tiempo Real
- Multiprocesamiento, Teleprocesamiento

#### **UNIDAD V - Áreas de Utilización de la Computadora**

- **Científica**
- Gestión (Administrativa)

#### **UNIDAD VI - Estructuras de Datos**

- **Archivos**
- **Registros**
- **Campos**
- **Organizaciones**

#### **UNIDAD VII - Sistemas de Información**

- Diagrama de flujo
- Diagrama de Circulación
- Ejemplos y Ejercicios

#### **UNIDAD VIII - Costo de un Servicio de Procesamiento de Datos**

- Procesamiento de datos
- Gastos Iniciales
- Gastos repetitivos
- Software y Hardware

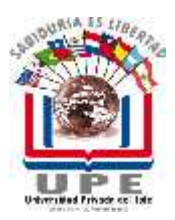

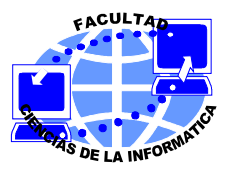

## **V. METODOLOGÍA DE ENSEÑANZA**

La metodología de enseñanza a utilizar en esta asignatura es a través de:

- Clases Magistrales en Aula
- Clases prácticas en Aula, trabajos grupales

## **VI. METODOLOGÍA DE EVALUACIÓN**

Se regirá de acuerdo al Reglamento Interno vigente en la Institución. Dos (2) evaluaciones parciales acumulativas más la presentación de un trabajo practico y luego una (1) evaluación final opcional en 3 oportunidades.

#### **VII. BIBLIOGRAFÍA:**

- Programación Conceptos, Técnicas y Lenguajes, Marcos Vianna Villas -Editora Campus.
- Introducción a la Computación, Vaszonyi Andrew
- Introducción al procesamiento de Datos, Martin Julio

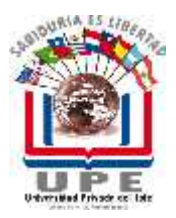

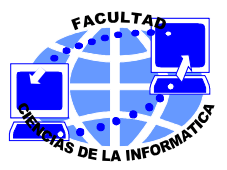

## **I. IDENTIFICACIÓN**

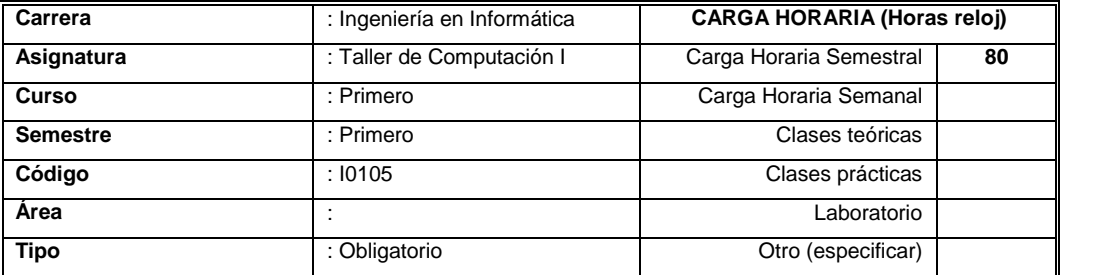

#### **II. FUNDAMENTACIÓN**

Taller de computación I trata de establecer una base científica para temas tales como herramientas básicas de informática, su instalación y uso, el sistema operativo; también nos da una noción del diseño asistido por computador, el procesamiento de la información. Esta materia proporciona una introducción exhaustiva a esta ciencia. Los contenidos que se incluyen en su desarrollo permitirán al estudiante conocer como la computadora ha evolucionado a través de los tiempos, su estructura interna y lógica, comprender el proceso que realiza con los datos, el almacenamiento de la información y los elementos básicos que las computadoras necesitan para comunicarse entre sí.

#### **III. OBJETIVOS GENERALES**

- Proporcionar al alumno conceptos básicos para comprender y utilizar software de gestión del ambiente Windows y así poder utilizar la computadora como herramienta de trabajo, como: Word, Excel y otros.

#### **IV. CONTENIDO PROGRAMÁTICO**

#### **UNIDAD I – Windows**

#### **1. Para comprender Windows**

Definiciones iniciales, él porque del Windows Iniciar Windows, escritorio de Windows, uso del Mouse

#### **2. Trabajar con una ventana**

¿Qué es una ventana?, Abrir ventanas, utilizar las barras de desplazamiento, cambiar el tamaño de una ventana con Maximizar, Minimizar y Restaurar

Cambiar el tamaño de los bordes de una ventana

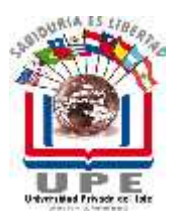

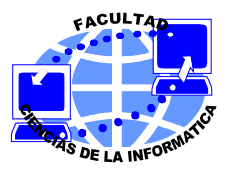

Mover y Cerrar una ventana

### **3. Utilizar la ayuda de Windows**

Obtener ayuda en Windows

Utilizar la función Contenido, función Índice, función buscar, las ventanas de ayuda Utilizar la función ¿Qué es esto?

#### **4. Salir de Windows**

Apagar la computadora, Reiniciar, Reiniciar la computadora en modo MS-DOS Cerrar todos los programas y registrarse cómo un usuario diferente

#### **5. Iniciar y salir de las aplicaciones**

Iniciar, utilizar el menú Programas

Iniciar una aplicación desde un documento, utilizar el comando Ejecutar, trabajar con ventanas de documentos

Trabajar con varias ventanas, organizar las ventanas

Pasar de una aplicación a otra

Pasar de una ventana a otra en la misma aplicación, Salir.

#### **6. Como ver unidades de disco, carpetas, archivos explorador de Windows**

Iniciar el Explorador de Windows Utilizar la ventana del Explorador de Windows Seleccionar carpetas, abrir y cerrar, cambiar unidades Despliegue del Explorador de Windows Cambiar el tamaño de las ventanas Controlar el orden del despliegue Desplegar la barra de herramientas, barra de estado Crear y eliminar archivos y carpetas Crear una carpeta con el Explorador de Windows Crear una carpeta con Mi PC

### **7. Trabajar un archivo o una carpeta**

Mover, copiar, eliminar archivos y carpetas Seleccionar varios archivos o carpetas Seleccionar varios archivos o carpetas contiguos Seleccionar archivos o carpetas no contiguos Mover o copiar archivos o carpetas Copiar y mover archivos y carpetas Cambiar el nombre de archivos y carpetas, buscarlos.

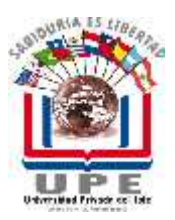

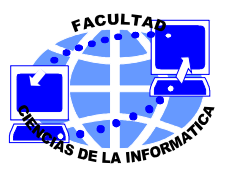

**8. Revisar la instalación de la impresora, configurar** una impresora predeterminada, Revisar su equipo, agregar una impresora, Imprimir con la carpeta Impresoras, desde una aplicación de Windows

Revisar controlar la cola de impresión, reorganizar

Detener y reanudar la cola de impresión

Eliminar un trabajo de impresión

Controlar la apariencia de Windows 95,Cambiar su escritorio, fondo del escritorio

Establecer un protector de pantalla, Cambiar la configuración de la apariencia, regional.

## **UNIDAD II - Word**

### **1. Iniciar Word para Windows**

Para entender la pantalla de Word Utilizar menús y barras de herramientas Trabajar en los cuadros de diálogo Introducir texto y moverse por el documento

#### **2. Crear un nuevo documento**

Para comprender las plantillas de documentos Iniciar un nuevo documento Utilizar los asistentes.

### **3. Tareas básicas de edición**

Como introducir texto, párrafos en Word, moverse por el documento, seleccionar texto, eliminar, copiar y pegar texto.

### **4. Guardar y abrir documentos**

Guardar un documento, guardar un documento mientras trabaja, utilizar las propiedades del documento.

### **5. Opciones de despliegue en pantalla**

Opciones de despliegue de documentos, Vista normal, Diseño de página, Esquema, Fuente de borrador, Pantalla completa Como aplicar Zoom a la pantalla, utilizar el mapa de documento, dividir la pantalla

### **6. Como imprimir, enviar por correo y por fax su documento**

Imprimir por medio de los parámetros predeterminados Imprimir varias copias, parte de un documento Cambiar sus opciones de impresión

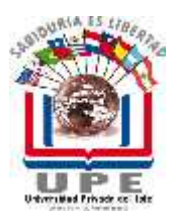

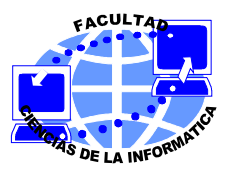

Enviar un documento por fax, por correo (Email)

## **7. Fuentes, bordes y sombreado**

Terminología de fuentes, seleccionar una fuente Utilizar negritas, cursivas y subrayado Aplicar efectos especiales de fuente Desplegar bordes, aplicar sombreado

### **8. Sangrías y justificación**

Sangrías, establecer sangrías con el cuadro de diálogo Párrafo, establecer la justificación del texto

Controlar los saltos de línea

Tabulaciones y espaciado

## **9. Márgenes, páginas y secciones, saltos de sección, insertar saltos de páginas manuales**

Establecer márgenes de página

Controlar el tamaño y la orientación del papel

Especificar una fuente de papel

Como elaborar la mayoría de los estilos, comprender los estilos, asignar un estilo al texto.

### 10. **Números de página, encabezados y pies de págin**a

Listas numeradas y con viñetas

Símbolos y caracteres especiales

Insertar un símbolo, insertar un carácter especial

Asignar teclas de método abreviados a símbolos

Ortografía y gramática del documento, corrector ortográfico, diccionario de sinónimos, vista preliminar

#### **11. Trabajar con tablas**

¿Qué es una tabla?, insertar una tabla, editar y formatear una tabla, eliminar e insertar celdas, filas y columnas, mover o copiar columnas y filas

Como cambiar el ancho de una columna, Bordes de tabla, formato automático de tablas

Como utilizar columnas en su documento

Agregar una imagen a su documento

Como dibujar en su documento

### **12. Como trabajar con varios documentos**

¿Varios documentos? Iniciar o abrir un segundo documento

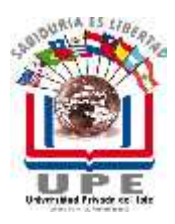

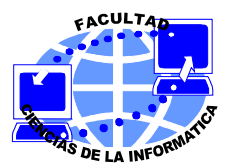

Ir de un documento a otro Controlar la vista de varios documentos Ver todos los documentos abiertos Mover y copiar texto entre documentos Guardar varios documentos Cerrar un documento.

### **UNIDAD III - Excel**

#### **1. Como iniciar y salir de Excel, Examinar la ventana de Excel**

Partes de la ventana de Excel

Pasar de una hoja de cálculo a otra, moverse dentro de una hoja cálculo, cómo desplazarse por una hoja de cálculo con el IntelliMouse, cambiar la vista de su hoja de cálculo, ampliar y reducir, inmovilizar rótulos de columna y de fila, dividir, ocultar libros, columnas y filas.

#### **2. Como utilizar las barras de herramientas de Excel**

Activar y desactivar las barras de herramientas, mover las barras de herramientas, personalizar las barras de herramientas, crear su propia barra de herramientas.

#### **3. Introducir diferentes tipos de datos**

Los tipos de datos, introducir texto, introducir rótulos de columna y de fila, agregar comentarios a celdas introducir números, introducir fechas y horas copiar entradas rápidamente, introducir una serie con Autorrellenar, introducir una serie personalizada Introducir los mismos datos una y otra vez con Autocompletar.

#### **4. Editar entradas**

Como editar datos, revisar su ortografía, utilizar Autocorrección para corregir errores de ortografía. Deshacer una acción, seleccionar celdas, copiar datos utilizar la opción de arrastrar y colocar, mover datos, buscar y reemplazar datos.

#### **5. Trabajar con hojas de cálculo**

Seleccionar hojas de cálculo, insertar, eliminar, mover y copiar hojas de cálculo, mover una hoja de cálculo dentro de un libro Con arrastrar y colocar, mover una hoja de cálculo entre libros con arrastrar y colocar Cómo cambiar los nombres de las etiquetas de hojas de cálculo.

#### **6. Trabajar con rangos**

¿Qué es un rango?, seleccionar un rango, asignar nombres a celdas y a rangos de celdas.

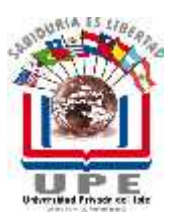

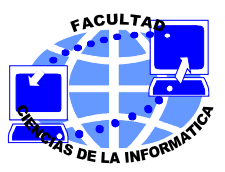

## **7. Imprimir su libro**

Cambiar la configuración de la página

Ver una presentación preliminar del trabajo de impresión, imprimir su libro, seleccionar un área de impresión, ajustar los saltos de página, imprimir rótulos de columna y de fila, agregar encabezados de pies de página, escalar el tamaño de una hoja. Insertar y eliminar celdas, filas y columnas

## **8. Realizar cálculos con fórmulas**

¿Qué es una fórmula?, Orden de las operaciones calcular resultados sin introducir una fórmula desplegar fórmulas, editar fórmulas.

### **9. Como copiar fórmulas y volver a realizar los**

Cálculos, copiar fórmulas, utilizar referencias, relativas y absolutas de celdas, cambiar la configuración de cálculo.

Desarrollar cálculos con funciones, utilizar autosuma, autocalcular, utilizar el asistente para funciones, cambiar el aspecto de sus números, formatear valores, utilizar los botones de estilo para formatear números, crear su propio formato personalizado.

Como darle a su texto un nuevo aspecto, agregar bordes y sombreado a las celdas, cambiar el ancho de las columnas y la altura de las filas.

### **10. Crear gráficos**

Tipos de gráficos, Terminología de gráficos, personalizar su gráfico con la barra de herramientas Gráfico, guardar gráficos, imprimir un gráfico.

### **11. Trabajar con una base de datos**

Fundamentos de las bases de datos, planear una base de datos, crear una base de datos, utilizar formularios de datos para agregar, editar o eliminar registros.

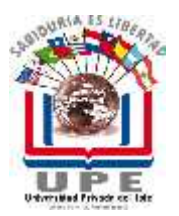

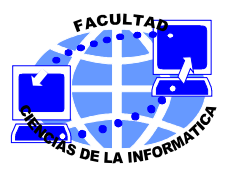

## **V. METODOLOGÍA DE ENSEÑANZA**

La metodología de enseñanza a utilizar en esta asignatura es a través de:

Clases prácticas en sala de informática para la aplicación de los conocimientos adquiridos

## **VI. METODOLOGÍA DE EVALUACIÓN**

Se regirá de acuerdo al Reglamento Interno vigente en la Institución. Dos (2) evaluaciones parciales acumulativas más la presentación de un trabajo practico y luego una (1) evaluación final opcional en 3 oportunidades.

## **VII. BIBLIOGRAFÍA:**

- Windows 95 Microsoft, Referencia Visual,
- Michael Watson, PHH.
- MsWord Microsoft Office, McGraw Hill
- MsExcel Elaine Marmel, Prentice Hall